## Guía de notificación del evaluado

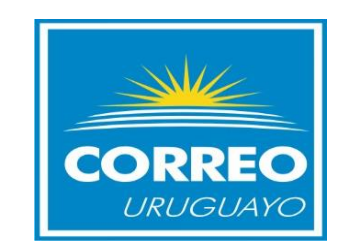

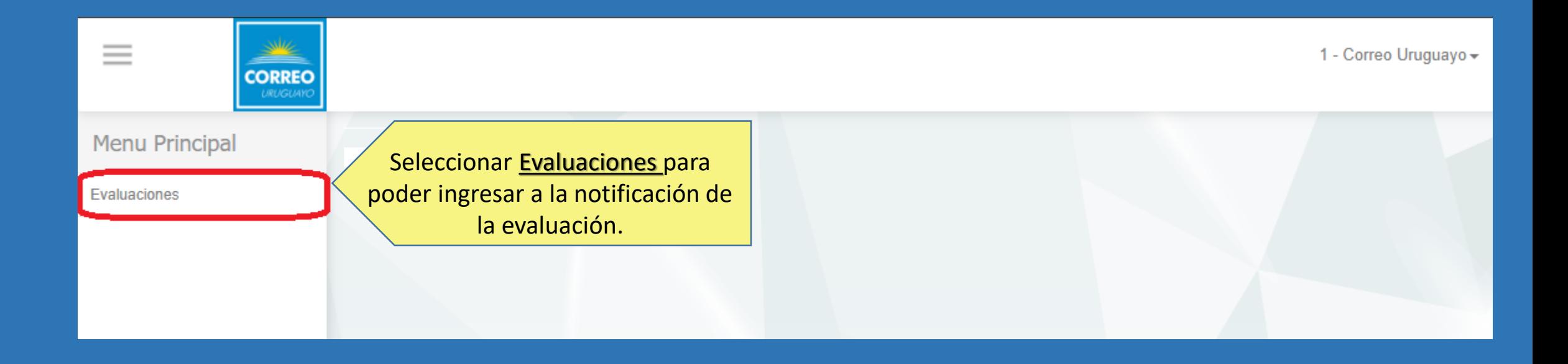

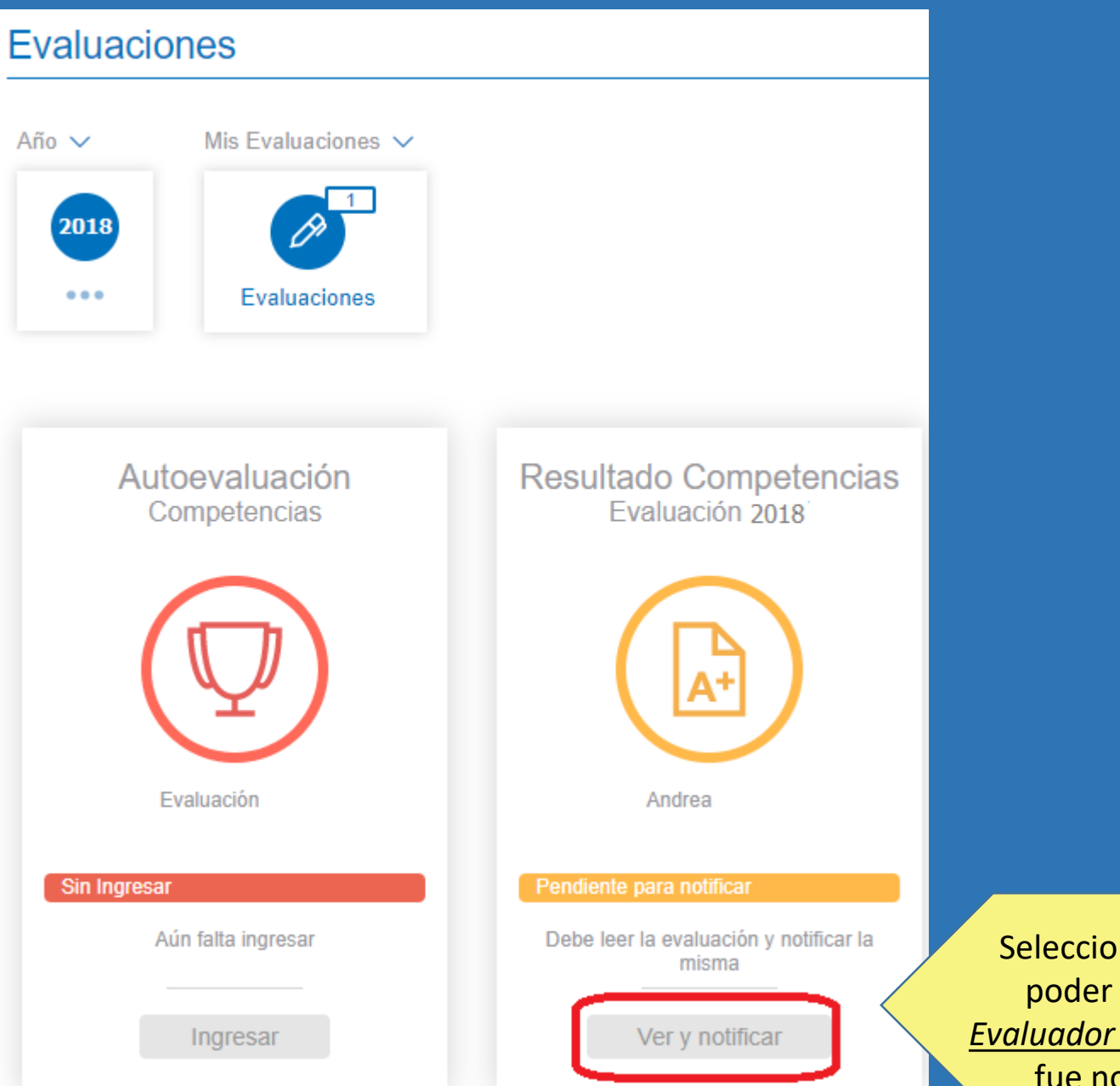

Seleccionar Ver y Notificar para poder ver los resultados del *Evaluador del Proceso* e indicar que fue notificado de la misma

## Notificación del Evaluado

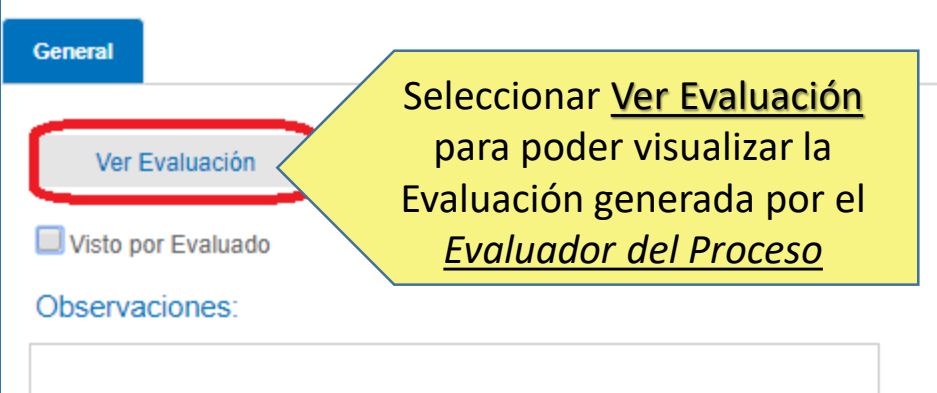

Estado: Sin Notificar

Fecha notificación: //00:00:00

Para confirmar deberá ingresar usuario y contraseña (Evaluado)

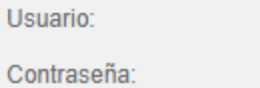

Aceptar **Cancelar** 

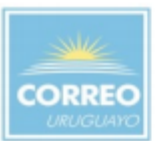

## Formulario Evaluación Desempeño Competencias Evaluación de Desempeño 2018 (Nov 17 a Oct 18)

Sistema GIRH RRHH Datalogic Software 22/02/19 11:38:29

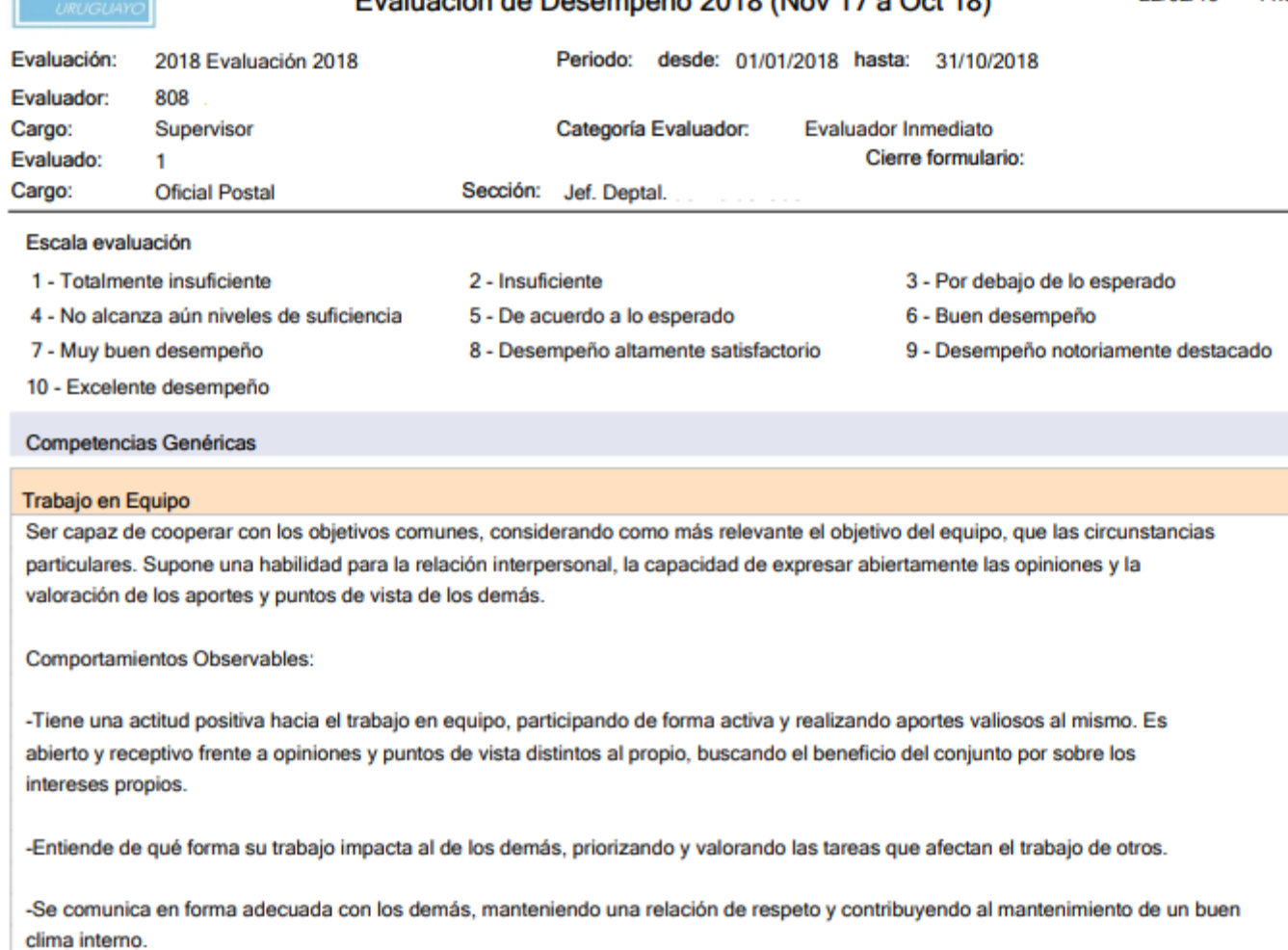

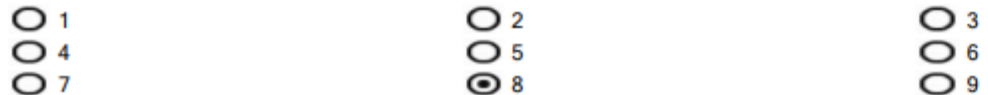

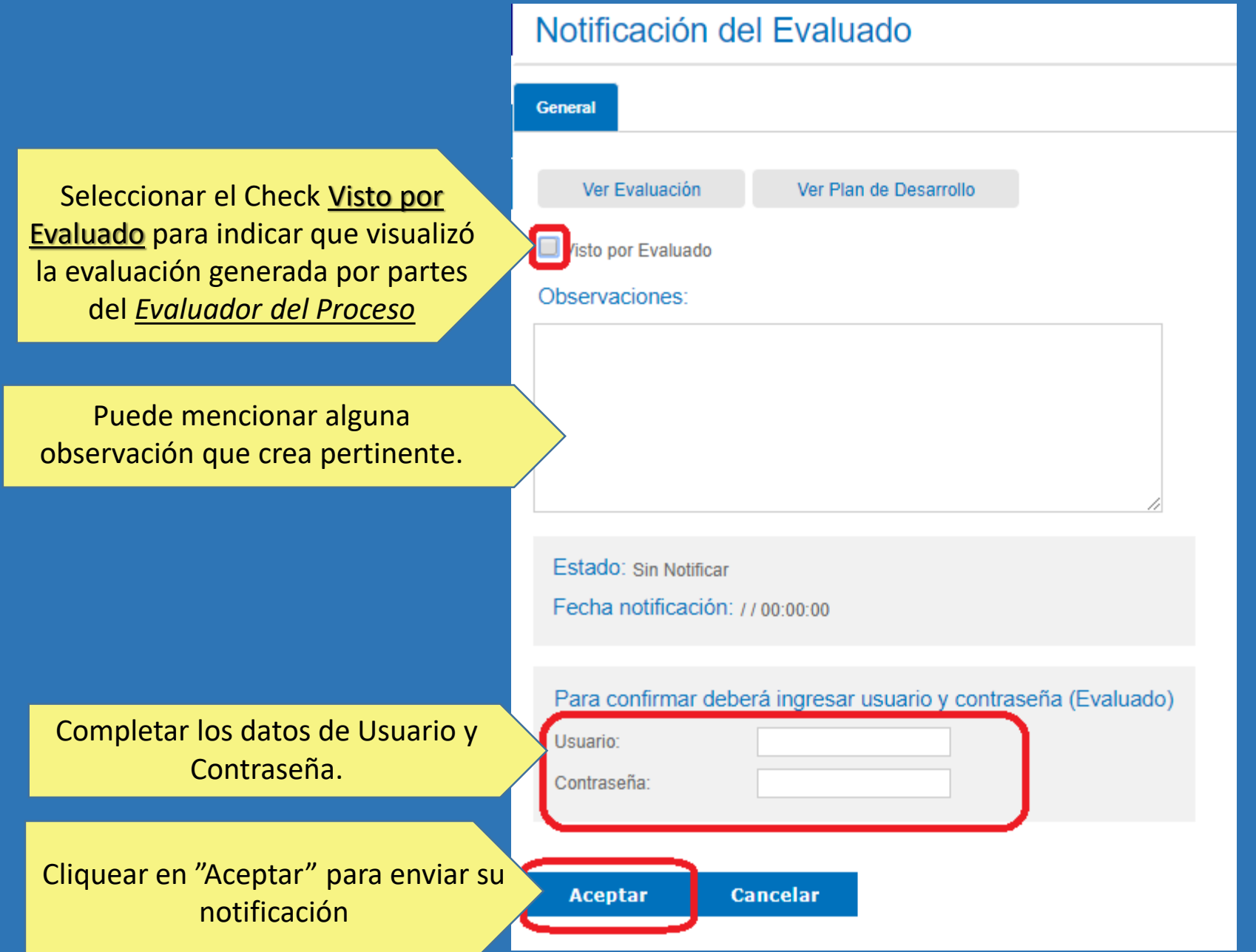

## ¡Muchas gracias!

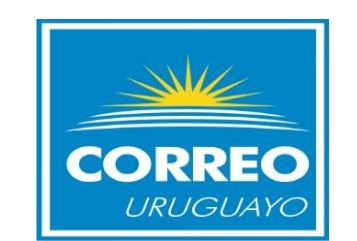